# **Table of Contents**

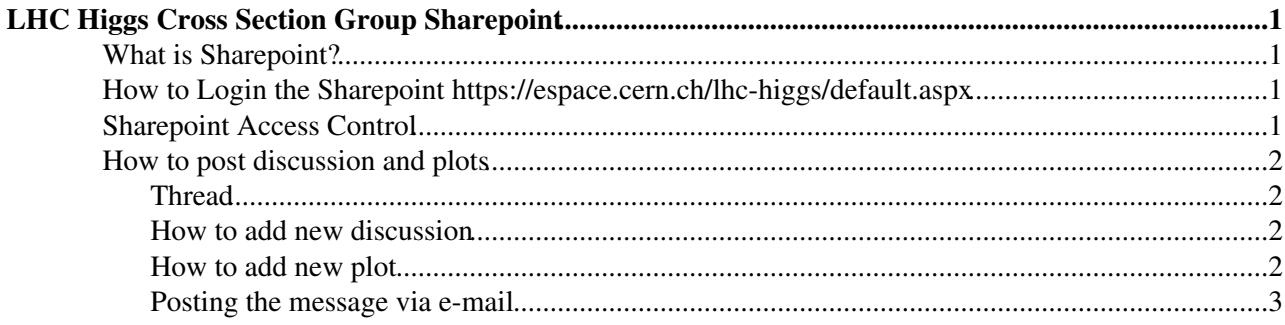

# <span id="page-1-0"></span>**[LHC Higgs Cross Section Group Sharepoint](https://espace.cern.ch/lhc-higgs/default.aspx)**

# <span id="page-1-1"></span>**[What is Sharepoint?](http://webservices.web.cern.ch/webservices/Help/?fdid=7)**

Sharepoint has many web featured functions like Discussion Forums, Wikis, Picture Libraries, Blogs, Document Libraries, etc. Our primary purpose to use Sharepoint is to facilitate the discussion. You simply post your plots or raise the questions or comments, then other people will react by replying to them. This tool is new but becoming widely used inside experiments. It is a supported service by CERN IT division.

By sharing this web page, the discussion would be more efficient and open. Our group is already big enough, contains (41-nxduplicates) contacts plus many theorists and experimentalists. Many people are interested to follow the discussions in other subgroups. We can avoid creating 10 additional mailing-lists such as lhc-higgs-xxx@cern.ch and ask people to subscribe to them. Instead, newly posted message to Sharepoint can be alerted to you via e-mail and viewed via RSS feed.

# <span id="page-1-2"></span>**How to Login the [Sharepoint](https://espace.cern.ch/lhc-higgs/default.aspx) <https://espace.cern.ch/lhc-higgs/default.aspx>**

Please follow the [instruction at CERN IT](http://webservices.web.cern.ch/webservices/Help/?kbid=400105) $\mathbb{F}$ . You have to login with either following "user name" style and your password;

- 1. CERN\username (CERN followed by backslash followed by your [CERN Computing Account](http://it-dep.web.cern.ch/it-dep/comp-usage/default.asp) name),
- 2. **firstname.lastname@cern.ch**,
- 3. your registered e-mail address for [CERN External Account](https://cernaccount.web.cern.ch/cernaccount/Externals.aspx)  $\Phi$  users.

Above login methods work for Windows (Internet Explorer), MAC (Safari, Firefox, Opera) and Linux (Mozilla, Firefox). It also works to login with CERN username alone (*i.e.* without "CERN\") in most browsers, but for Windows IE and MAC Opera, login with "username" alone or "espace.cern.ch\username" does not work!

For those who do not have a CERN account yet, please get [CERN Computing Account](http://it-dep.web.cern.ch/it-dep/comp-usage/default.asp) <sup>or</sup> or [CERN External](https://cernaccount.web.cern.ch/cernaccount/Externals.aspx) [Account](https://cernaccount.web.cern.ch/cernaccount/Externals.aspx)  $\mathbb{R}$ . How to get the CERN account is explained in our [Wiki](https://twiki.cern.ch/twiki/bin/view/LHCPhysics/LHCHXSWGHiggsComputing).

# <span id="page-1-3"></span>**[Sharepoint Access Control](http://webservices.web.cern.ch/webservices/Help/?kbid=400100)**

[Access control for the Sharepoint](http://webservices.web.cern.ch/webservices/Help/?kbid=400100)  $\mathbb{F}$ , message posting and modification privileges in Discussion Board are set as follows:

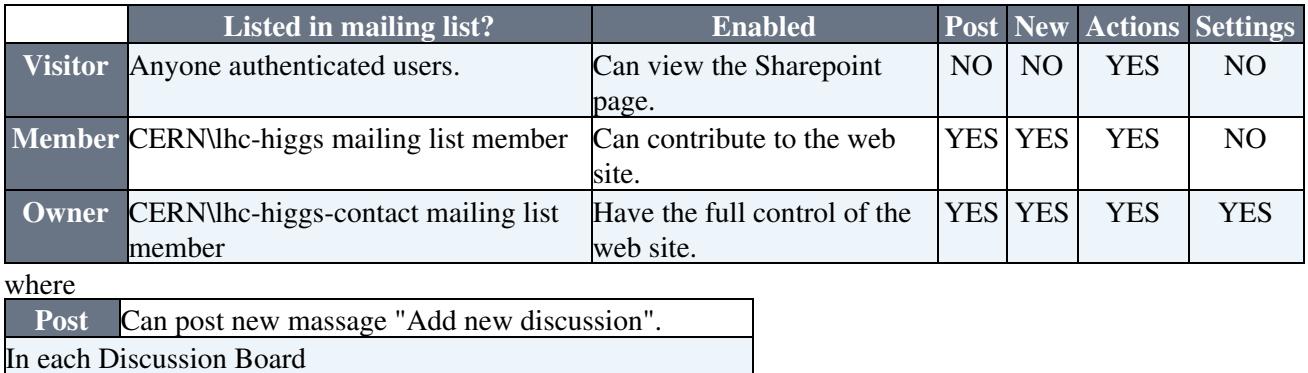

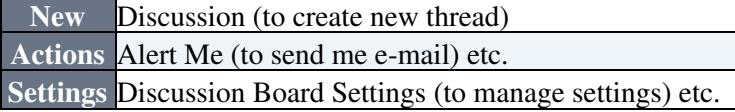

# <span id="page-2-0"></span>**[How to post discussion and plots](http://cern.ch/lhc-higgs)**

#### <span id="page-2-1"></span>**Thread**

- There are 10+6 Discussion Boards for each Higgs production and decay subgroup, which is visible at the front page.
- **There should be one discussion thread per topic.** One should not open a new discussion thread if there is already a discussion ongoing.
- Owners (*i.e.* lhc-higgs-contact member) can modify the group's setting via

Settings -> Discussion Board Settings (in purple bar)

**Mail alert enables that you are notified when there are changes to the specified item, document,** • **list, or library.** In each Discussion Board set

Actions -> Alert Me (in purple bar)

#### <span id="page-2-2"></span>**How to add new discussion**

- 1. Simply click "Add new discussion" in the main menu for each subgroup.
- 2. or Click Discussion Board like "ggF" in the left column, then

 New -> Discussion Create a new discussion topic (in purple bar) 3. To reply the previous message, simply click "Reply" button in dark green bar in Flat view.

Please check the Discussion Board "[How to use Sharepoint](https://espace.cern.ch/lhc-higgs/Lists/QA%20on%20How%20to%20use%20Sharepoint/AllItems.aspx) $\mathbb{F}^n$ , where you can ask questions.

#### <span id="page-2-3"></span>**How to add new plot**

- 1. Upload the plot
	- ♦ In the "Pictures" Libraries in the left column, choose your group's library like "ggF Plots".
	- After creating the New Folder (if necessary), upload the picture from "Upload" menu in ♦ purple bar.
	- ♦ In the description session, add information on Title etc.
	- **Please upload jpg/gif/png plots and not ps/eps/pdf!** The preview doesn't work for the latter ♦ and for the discussion the former should be good enough.
- 2. Start a discussion on the plot
	- Add new discussion by "Add new discussion" from main menu or left column Discussion ♦ Board.
	- In the Body click on the "Image Manager" which should be the top-right icon (a mountain ♦ with a sun).
	- In the pop up window, navigate to the just uploaded plot (double click at ex. "ggF Plots" ♦ folder).
	- ♦ The image will appear in the discussion as the first item. Other users can now add comments.
- Attached file 3.
	- You can attach file by clicking "Attach File" in the editor, but the figure does not seem to ♦ appear in the thread.
	- ♦ You have to click the "View Properties" and then click Attachments file link.
	- ♦ The same phenomena when posting via e-mail to lhc-higgs-xxx@espace.cern.ch.

♦ Curiously, the figure appears when used "Reply" and then "Attach File".

#### <span id="page-3-0"></span>**Posting the message via e-mail**

- You can directly add new discussion item in web, but you can also do that via e-mail.
- You have to post the e-mail from the same address you registered at lhc-higgs. Check your e-mail address at "Members" in [lhc-higgs mailing list](https://e-groups.cern.ch/e-groups/Egroup.do?egroupName=lhc-higgs) $\mathbb{Z}$ .
- Following e-mail addresses have been created. If you send the message to these, discussion is posted for each thread.

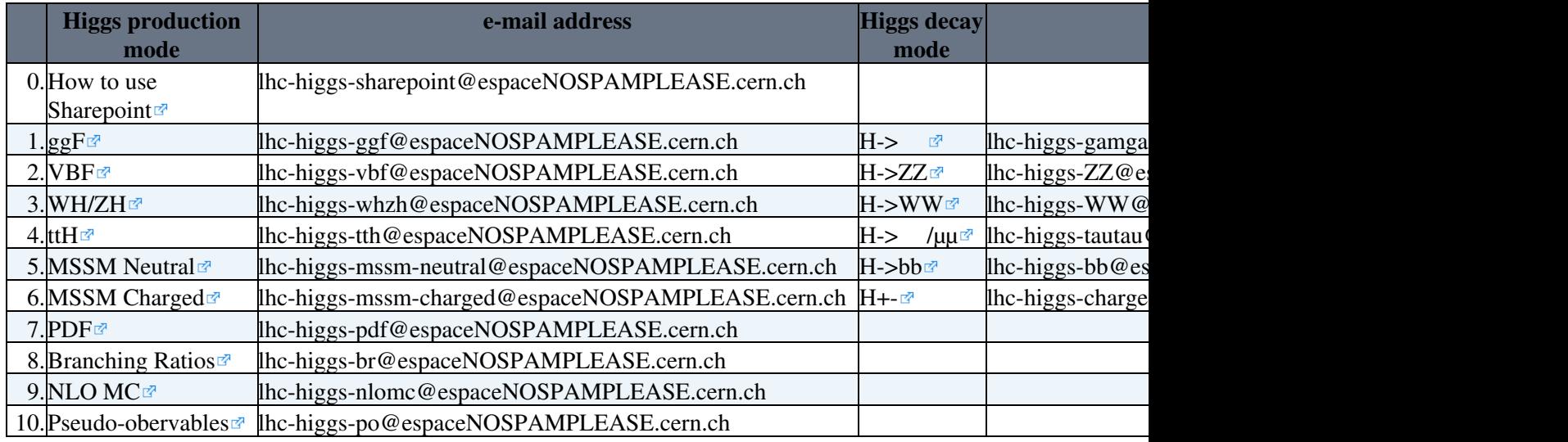

-- [ReiTanaka](https://twiki.cern.ch/twiki/bin/view/Main/ReiTanaka) - 28-Feb-2010

This topic: LHCPhysics > LHCHXSWGSharePoint Topic revision: r13 - 2016-12-19 - ReiTanaka

Copyright &© 2008-2020 by the contributing authors. All material on this collaboration platform is the property of the contributing authors. Ideas, requests, problems regarding TWiki? [Send feedback](https://cern.service-now.com/service-portal/search.do?q=twiki)